# R HELP SHEET: Two-Way Chi-Square (from data as raw observations)

This help sheet covers doing a two-way chi-square starting with data which are raw observations. There is a separate help sheet for doing a two-way chi-square starting with data where frequencies have already been generated from raw observations.

#### **CONTENTS**

- 1. Creating a tab delimited data file using Excel
- 2. Conducting a two-way chi-square test
- 3. Identifying the key elements of the output
- 4.Additional notes

### 1.Creating a tab delimited data file using Excel

Open Excel and type data from your variables into two columns with appropriate headings (e.g., *grp.type, season*), then save the file as a **Text (Table delimitated)(\*.txt)** with an appropriate name (e.g., *RData\_Elephants*) file using **Save as type.** Note use full stops rather than spaces in data categories, this would also applies to column and row headings.

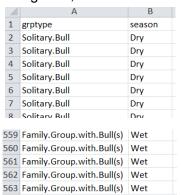

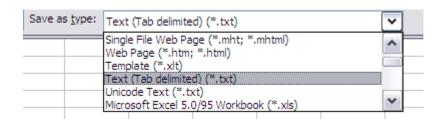

### 2. Conducting a two-way chi-square test

The text in green after the hash (#) sign is just **notes** to help you remember what's in the output: it does not get R to actually "do" anything. The text in blue is **R code** with stars representing words that are specific to the example: you need to replace this with text specific to your data as shown in the output in section 3.

To get R to conduct a two-way chi-square test:

Open an **R-Editor** window by selecting **File** then **New script**.

Type in (or copy and paste) the notes and code below.

Replace the stars with appropriate text as indicated in notes.

Highlight everything and press Ctrl R.

```
#Importing data from tab delimited file

#(replace stars with an appropriate object name e.g.,eles)

****<-read.table(file.choose(),header=TRUE)

attach(****)

names(****)

#Conducting a two-way chi-square

#(replace stars with appropriate text e.g., grptype,season,grptype)

chisq.test(tapply(******,list(*****,***********),length))
```

## 3. Identifying the key elements of the output

Following the instructions above will produce the following output in the **R Console** window: the **key elements** are annotated in blue.

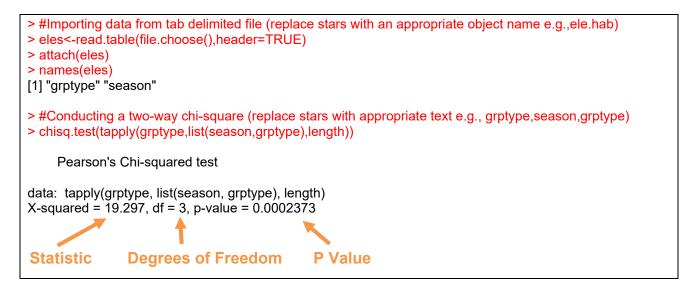

In summary the key information from the test is

two-way classification chi-square:  $X^2_3$  = 19.30, N = 562, P < 0.001

#### 4. Additional notes

a.To find total sample size (N) use the following code:

#To find sample size
length(\*\*\*\*\*\*\*)

For example: length(season)

b. To find the observed frequencies use the following code:

#Calculating observed frequencies #(replace stars with appropriate text e.g., grptype,season,grptype) tapply(\*\*\*\*\*\*,list(\*\*\*\*\*\*,\*\*\*\*\*\*\*),length) For example: tapply(grptype,list(season,grptype),length)